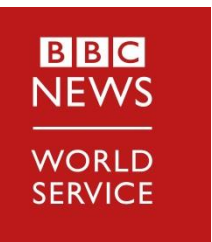

Media Partner Centre https://wspartners.bbc.com/

*A brand new site to access the BBC World Service content*

The new BBC Media Partner Centre offers a range of new features to browse the breadth and depth of BBC content that is relevant to you including easy access to rundowns, dynamic schedules, programme information and media assets.

Use this quick guide to request and set up your personal access and find out everything the site has to offer…

1. Please submit your details using our secure form secure form: [https://app.smartsheet.com/b/form/0526b111b6b54](https://app.smartsheet.com/b/form/0526b111b6b544b4a60c4e5d02ea573d) 4b4a60c4e5d02ea573d

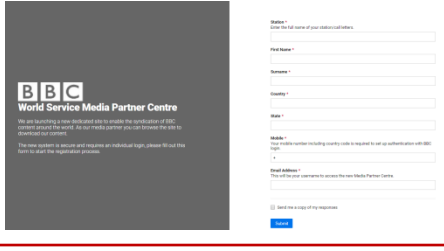

2. Once we receive your details, we will send you an invite from BBC Login (**no-reply.bbcloginstage@bbc.co.uk**); follow the instructions to register. You will need to fill in your details and choose your password.

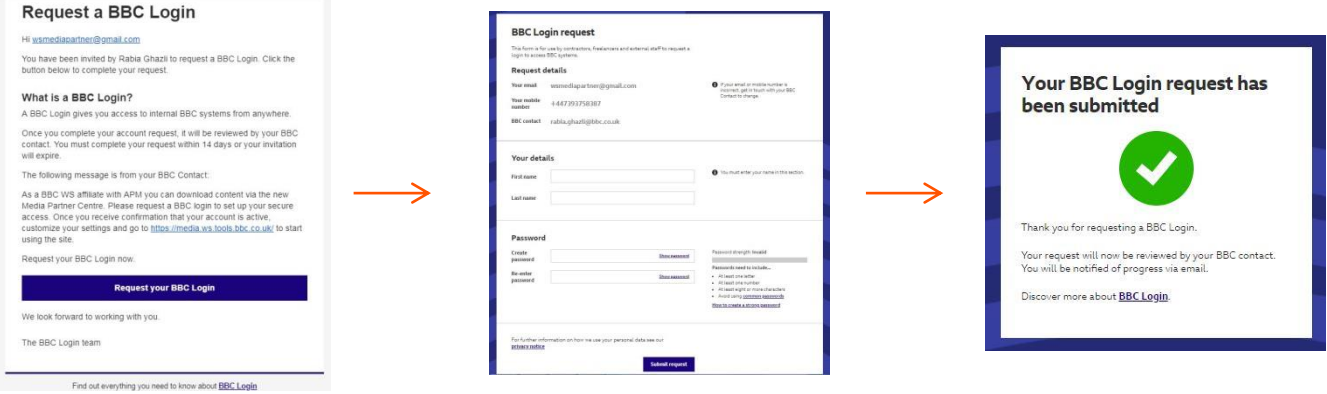

3. Once we have processed your request, you will receive an email confirming that your account is active. Please follow the link in the email to configure your security settings. To change your settings at any point you can return to BBC Login.<https://bbclogin.id.tools.bbc.co.uk/>

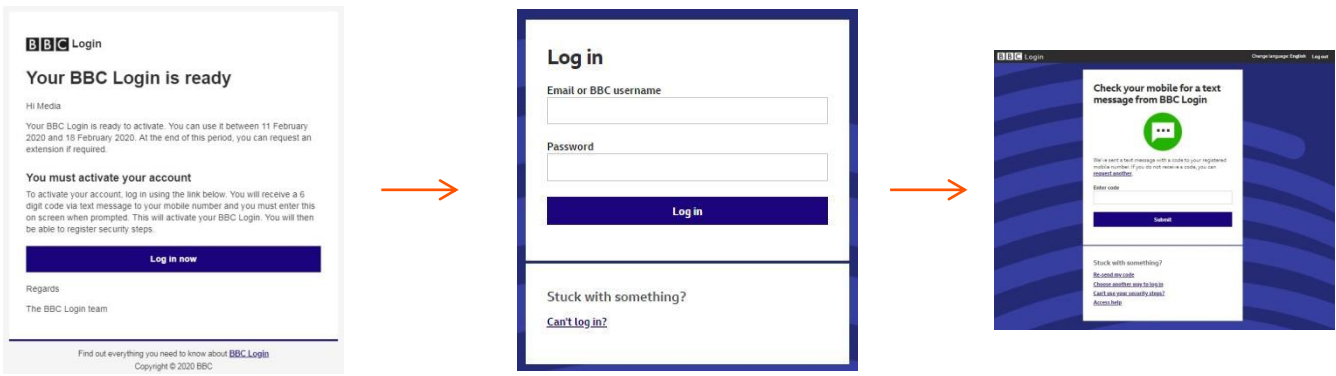

4. To start using the site... go to <https://wspartners.bbc.com/>

You will need to *Login* as displayed below.

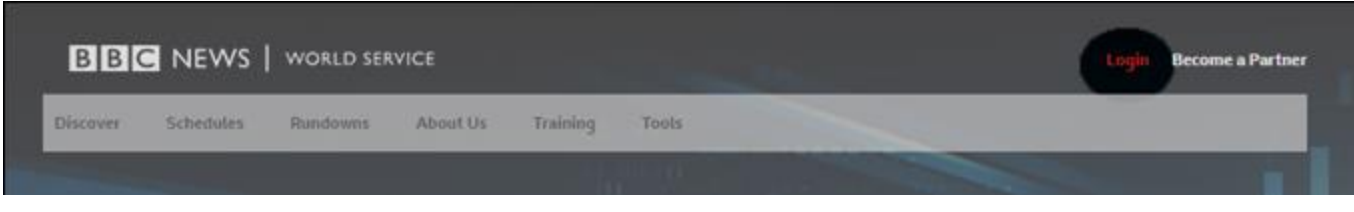

You can then modify your *Preferences*, add items to your *Basket* and see your *Favourites.*

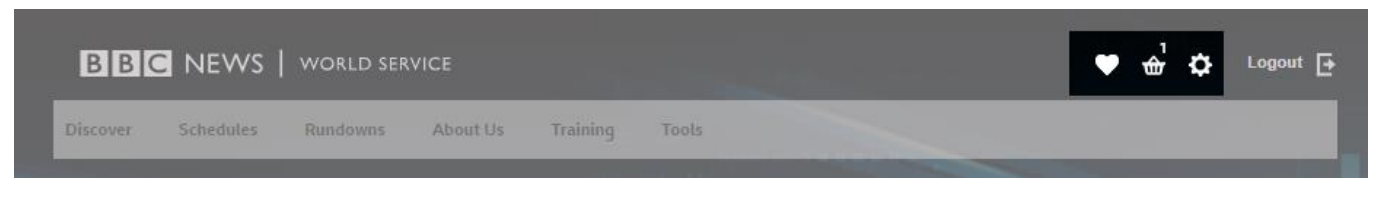

Browse the breadth and depth of BBC content through our *Discover* tab

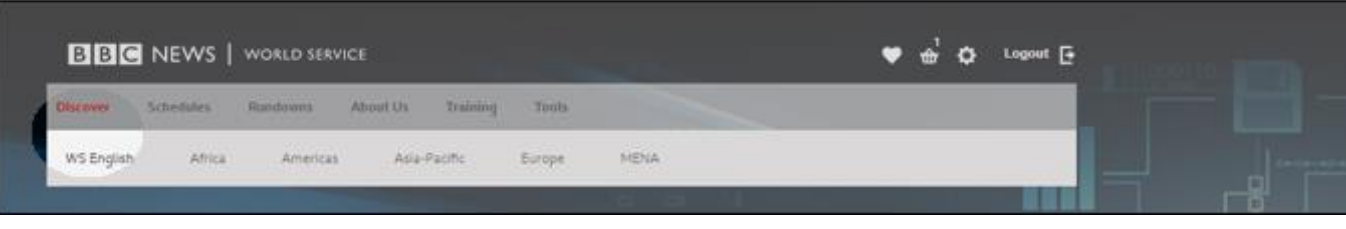

or *Search* our content by search terms or filters.

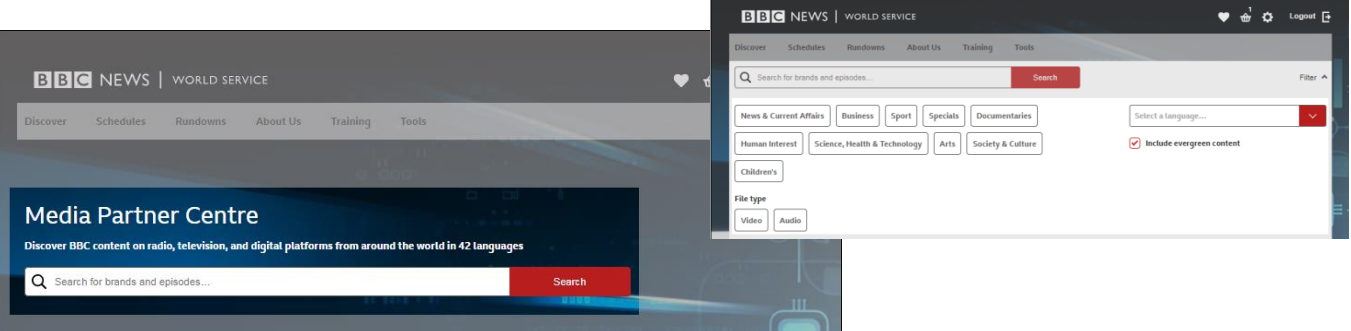

## You can also access our *Rundowns* and look at our live *Schedules*.

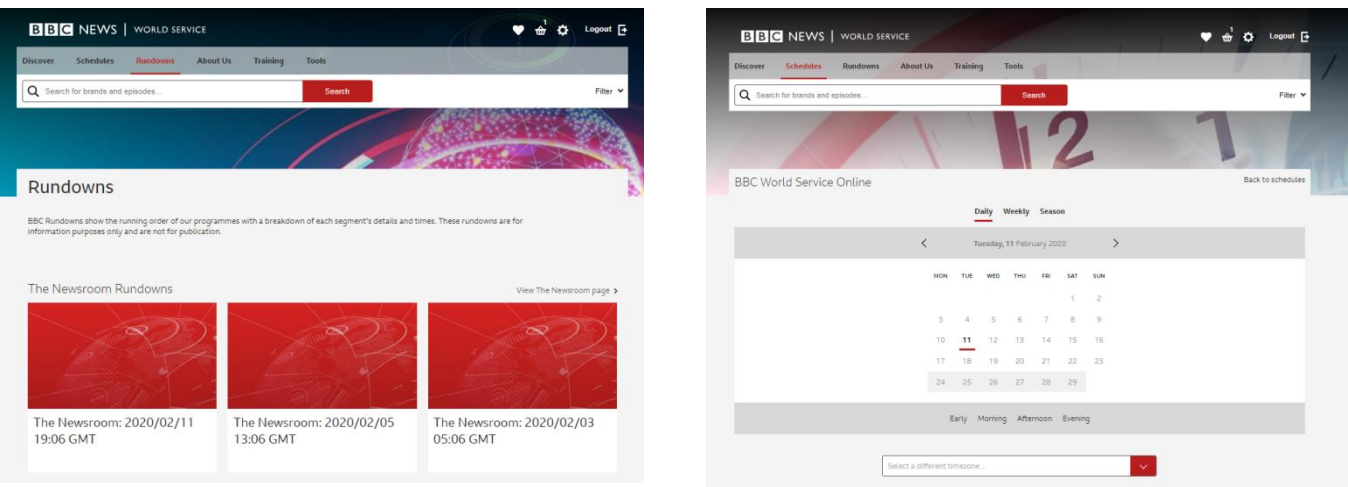

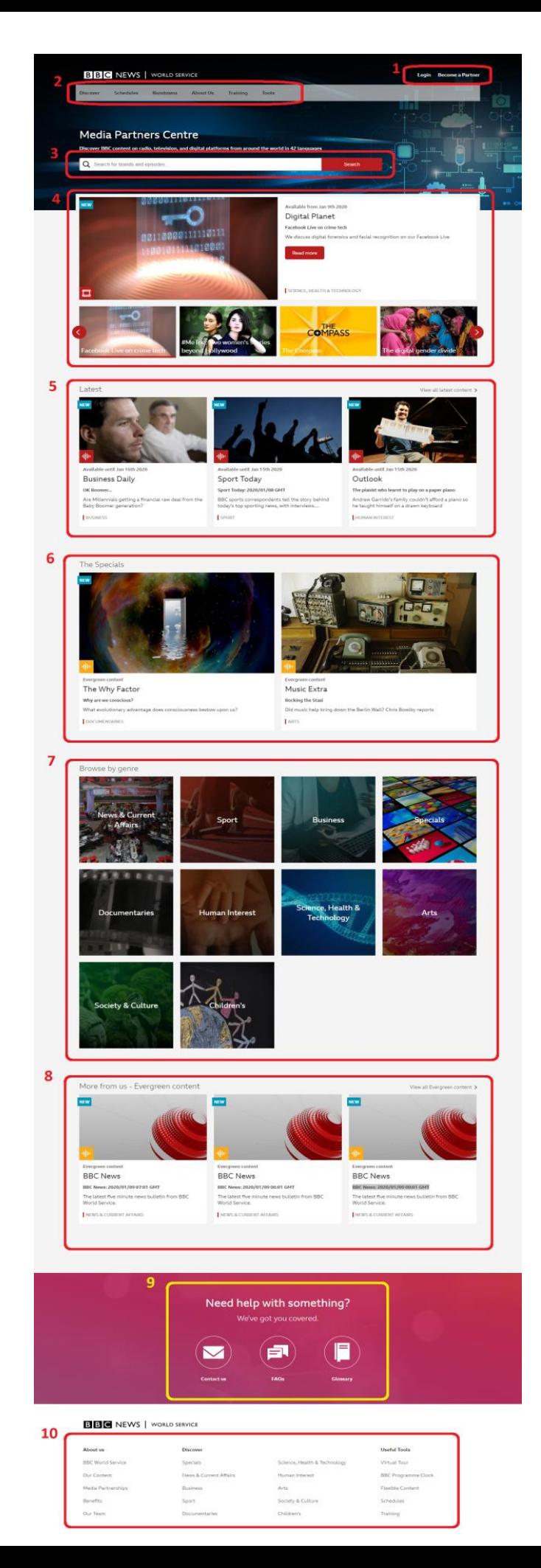

## *A quick look at the home page:*

- 1. Log in
- 2. Menu Bar
- 3. Search Bar
- 4. Featured Content Carousel
- 5. Latest Content
- 6. 'Specials' Promoted Content

7. Browse by Genre

8. 'More From Us' - Additional Content

9. Support Links

10. Page Footer